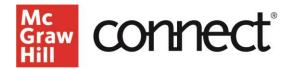

# Connect Reports: Assignment Statistics, Item Analysis, and Category Analysis

## Video: CLICK TO VIEW

#### **Report Types**

For a list of all report types, click the **performance** tab located at the top of your **section dashboard**, or the "View all reports" option at the top right of the **Section Performance widget.** 

#### **Assignment Statistics**

This report provides quick data on each assignment, including the mean score, high score, and low score, as well as the number of times it was submitted.

| assignment statistics                                           |               |                  | Show:               | Assignment              | Statistics ~         |
|-----------------------------------------------------------------|---------------|------------------|---------------------|-------------------------|----------------------|
| View score statistics on submitted assignments.                 |               |                  |                     |                         |                      |
|                                                                 |               |                  | ▶ sh                | ow report optic         | ons & setting        |
| Scores below are averages                                       | across attemp | its.             |                     |                         |                      |
| assignment statistics: Econ 101 - AM (Instructor, Katie)        |               |                  |                     |                         |                      |
| report created: 07/06/2023 12:29 PM EDT                         |               |                  |                     |                         |                      |
| assignment type: Homework, Practice, Quiz, Exam , SmartBook 2.0 |               |                  |                     |                         |                      |
| Click on an assignment name to view attempt details.            |               |                  |                     |                         |                      |
| expand all   collapse all                                       |               |                  | export to excel 🗷 🔒 |                         |                      |
| assignment                                                      | mean<br>score | highest<br>score | lowest<br>score     | # students<br>submitted | # times<br>submitted |
| Intro Homework 1 (unlimited attempts, 30.0 points)              | 10            | 10               | 10                  | 2                       | 2                    |
| Intro Homework 2 (unlimited attempts, 30.0 points)              | 20            | 20               | 20                  | 2                       | 2                    |
| Intro Homework 3 (unlimited attempts, 30.0 points)              | 10            | 10               | 10                  | 1                       | 1                    |

#### **Item Analysis**

This report provides the average score for each individual question across all students' attempts, the average of best scores, and the average of the most recent attempts on the question.

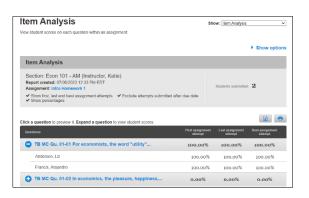

### **Category Analysis**

This is perhaps the most versatile and insightful of the reports. This report helps determine how your students are performing relative to specific learning objectives and goals and is also a highly effective tool for ensuring that homework and quiz objectives (formative assessment) are aligned with test objectives (or summative assessment.)

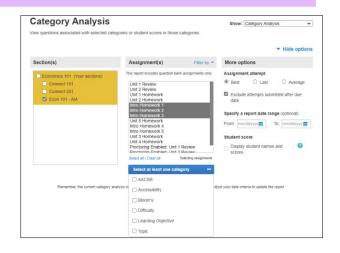

This report is highly customizable to determine performance across aspects like learning objectives, difficulty level, and Bloom's taxonomy. This data identifies where students are struggling, allowing you to then remediate through class.

#### **Course Content Review**

A secondary use might be for course content review. Before duplicating a course for the next semester, you can assess the effectiveness of your content. Identifying learning objectives that were missed by many students might indicate inadequate course coverage of the objective.

| Category Analysis                                                                                                    | 5                                     | how: Category Analy | aia 🔹              |                                                |
|----------------------------------------------------------------------------------------------------|---------------------------------------|---------------------|--------------------|------------------------------------------------|
| few questions associated with selected categories or student acore                                                               | s in those categories.                |                     |                    |                                                |
|                                                                                                    |                                       |                     |                    | Show option                                    |
| Category Analysis                                                                                                    |                                       |                     |                    |                                                |
| Section: Econ 101 - AM (Instructor, Katic) a<br>Report date range: -<br>Assignments: Intro Homework 3 Intro Homework 1 Intro Hom | Report created: 07/06/2023<br>ework 2 | 12:42 PM            | EDT                |                                                |
| xpand each category to see scores.                                                                                               | ٥                                     | uestions            | Students submitted | Category score<br>(Bott assignment<br>clicity) |
| Bloom's                                                                                                    | _                                     |                     |                    | un rigit                                       |
| Remember                                                                                                    |                                       | 9                   | 3/10               | 44-44%                                         |
| Learning Objective                                                                                                    |                                       |                     |                    |                                                |
| <ul> <li>01-01 Define economics and the features of the epispective.</li> </ul>                                                  | conomic                               | 9                   | 3/10               | 44-44%                                         |
| • · · · · · · · ·                                                                                                    |                                       | 3                   | 2/10               | 23-33%                                         |
| Intro Homework 1                                                                                                    |                                       |                     |                    |                                                |

#### **Category Analysis Customization**

You can customize the Category Analysis report by selecting the Learning Objectives and Bloom's taxonomy categories. Furthermore, you may check the "display student names and scores" box to better pinpoint students who might be struggling.